Verilog introduction Proposed problems

Oprițoiu Flavius flavius.opritoiu@cs.upt.ro

September 18, 2023

Implement the following Boolean functions using only NAND gates in Verilog.

a. 
$$
f_1 = \sum (0, 2, 3, 4, 5, 7)
$$
  
\nb.  $f_2 = \sum (1, 5, 7, 8, 9, 10, 11, 13, 15)$   
\nc.  $f_3 = \sum (0, 4, 5, 15) + \sum_{d} (2, 7, 8, 10, 12, 13)$   
\nd.  $f_4 = \sum (1, 4, 5, 13, 14, 15) + \sum_{d} (7, 8, 9, 12)$   
\ne.  $f_5 = \sum (1, 3, 4, 5, 11, 12, 14) + \sum_{d} (6, 7, 9)$ 

**Note:** For implementing  $f_1$ , download file  $\bullet$  [ex1a.v](http://cs.upt.ro/~opritoiu/ca/files/lab2/ex1a.v)) and  $\bullet$  run [ex1a.txt](http://cs.upt.ro/~opritoiu/ca/files/lab2/run_ex1a.txt)), complete Verilog code in  $ex1a.v$  from line 5 and run simulation with do run ex1a.txt. Similarly, for implementation of  $f_2$  use files  $\rightarrow$  [ex1b.v](http://cs.upt.ro/~opritoiu/ca/files/lab2/ex1b.v) and  $\rightarrow$  run [ex1b.txt](http://cs.upt.ro/~opritoiu/ca/files/lab2/run_ex1b.txt). For  $f_3$  use files  $\leftrightarrow$  [ex1c.v](http://cs.upt.ro/~opritoiu/ca/files/lab2/ex1c.v)) and  $\leftrightarrow$  run [ex1c.txt](http://cs.upt.ro/~opritoiu/ca/files/lab2/run_ex1c.txt)). For  $f_4$  use files  $\leftrightarrow$  [ex1d.v](http://cs.upt.ro/~opritoiu/ca/files/lab2/ex1d.v) and  $\leftrightarrow$  run [ex1d.txt](http://cs.upt.ro/~opritoiu/ca/files/lab2/run_ex1d.txt).

© 2023 Oprit¸oiu Flavius. All Rights Reserved.

For  $f_5$  use files  $\leftrightarrow$  [ex1e.v](http://cs.upt.ro/~opritoiu/ca/files/lab2/ex1e.v) and  $\leftrightarrow$  run [ex1e.txt](http://cs.upt.ro/~opritoiu/ca/files/lab2/run_ex1e.txt).

Design a module having one input i, as an unsigned on 3 bits and one output o, on 1 bit. The output o is generated as bellow. Implement the unit in Verilog.

$$
o = \begin{cases} 1 & \text{if } i = 4k - 3, \ k \in \mathbb{N} \\ 0 & \text{otherwise} \end{cases}
$$

**Note:** For implementing the module, download file  $\left( \frac{1}{2} \cos \theta \right)$  and  $\rightarrow$  run [ex2.txt](http://cs.upt.ro/~opritoiu/ca/files/lab2/run_ex2.txt)), complete Verilog code in ex2.v from line 5 and run simulation with do run ex2.txt.

© 2023 Oprit¸oiu Flavius. All Rights Reserved.

Implement the Binary Coded Decimal converter given by the truth table below. Implement it in Verilog.

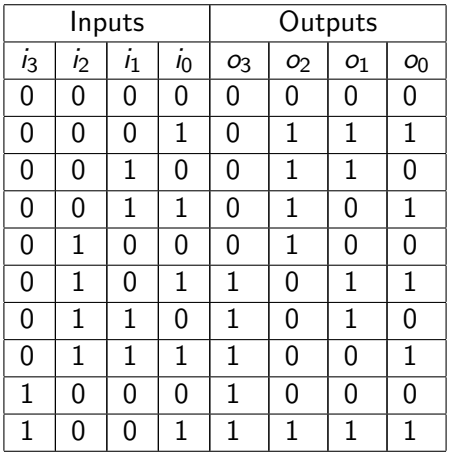

© 2023 Oprit¸oiu Flavius. All Rights Reserved.

# Problem 3 (contd.)

**Note:** For implementing the module, download file  $\leftarrow$  [ex3.v](http://cs.upt.ro/~opritoiu/ca/files/lab2/ex3.v) and  $\rightarrow$  run [ex3.txt](http://cs.upt.ro/~opritoiu/ca/files/lab2/run_ex3.txt)), complete Verilog code in ex3.v from line 5 and run simulation with do run ex3.txt.

Build a Verilog module, receiving on the 6-bit input i non-negative integer numbers. Module's output, on 1 bit is called  $is6$  and will be active if the decimal's figure of the input number's decimal representation is 6 (Example:  $i = 32 \rightarrow is6 = 0$ ;  $i = 60 \rightarrow is6 = 1$ ;  $i = 63 \rightarrow is6 = 1$ 

**Note:** For implementing the module, download file  $\leftrightarrow$  [ex4.v](http://cs.upt.ro/~opritoiu/ca/files/lab2/ex4.v) and  $\rightarrow$  run [ex4.txt](http://cs.upt.ro/~opritoiu/ca/files/lab2/run_ex4.txt)), complete Verilog code in ex4.v from line 5 and run simulation with do run ex4.txt.